# Several Streams Recording

- [Пример стримера c публикацией и записью нескольких видеопотоков в одной сессии](#page-0-0)
- $\bullet$ [Код примера](#page-0-1)
- [Работа с кодом примера](#page-0-2)

### <span id="page-0-0"></span>Пример стримера c публикацией и записью нескольких видеопотоков в одной сессии

Данный стример может использоваться с Web Call Server для публикации и записи нескольких WebRTC потоковв одной сессии

Пример не работает в браузере iOS Safari. Рекомендуется использовать для тестирования записи браузеры на PC/Mac⊕

На скриншоте ниже представлен пример публикации и записи 5 потоков

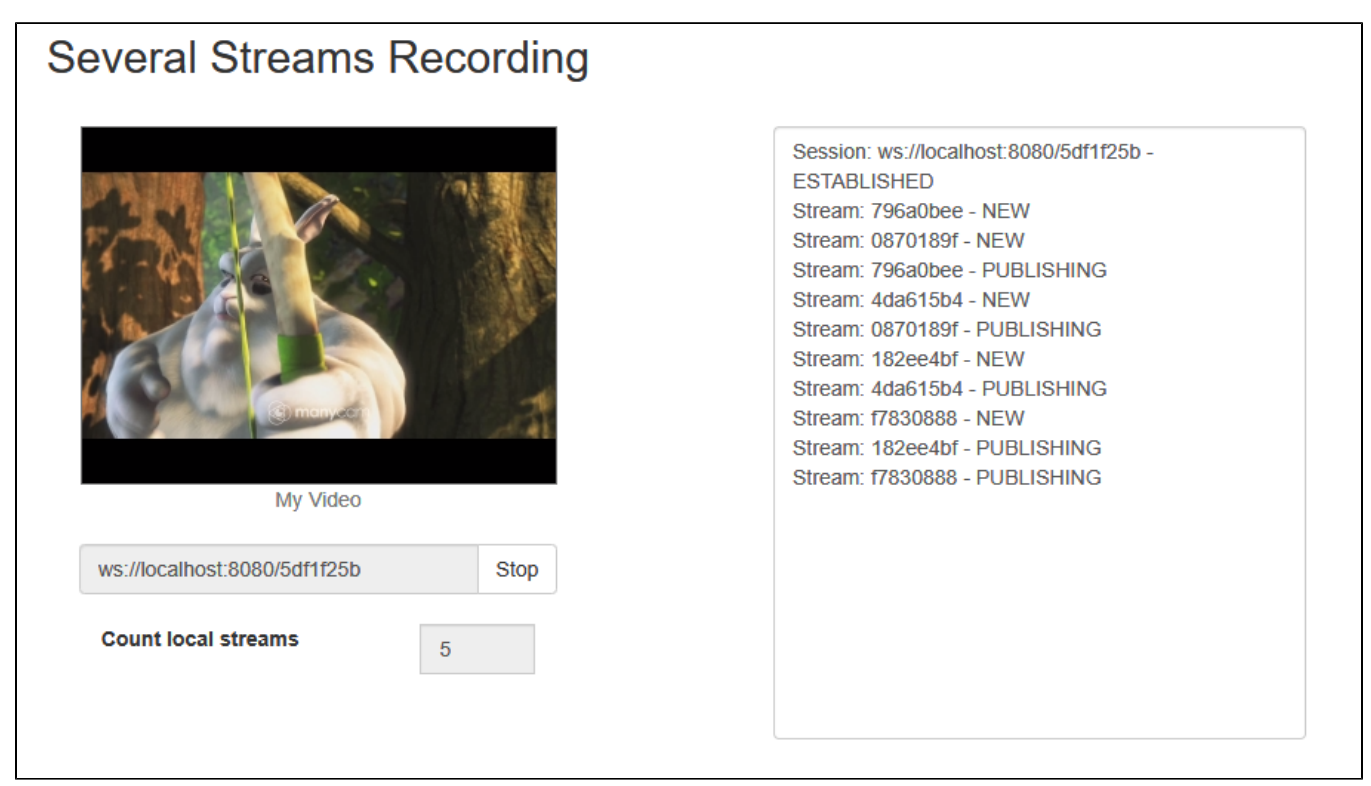

## <span id="page-0-1"></span>Код примера

Код данного примера находится на WCS-сервере по следующему пути:

/usr/local/FlashphonerWebCallServer/client2/examples/demo/streaming/several\_streams\_recording

recording.css - файл стилей recording.html - страница стримера recording.js - скрипт, обеспечивающий работу стримера

Тестировать данный пример можно по следующему адресу:

https://host:8888/client2/examples/demo/streaming/several\_streams\_recording/several\_streams\_recording.html

Здесь host - адрес WCS-сервера.

## <span id="page-0-2"></span>Работа с кодом примера

Для разбора кода возьмем версию файла several\_streams\_recording.js с хешем ecbadc3, которая находится [здесь](https://github.com/flashphoner/flashphoner_client/blob/a50755e29880257c90aef69bcaac7843236e3ad0/examples/demo/streaming/several_streams_recording/several_streams_recording.js) и доступна для скачивания в соответствующей сборк[е2.0.212](https://flashphoner.com/downloads/builds/flashphoner_client/wcs_api-2.0/flashphoner-api-2.0.212-ecbadc3d0850a638ae9eb784708539780a1ffbef.tar.gz).

#### 1. Инициализация API.

Flashphoner.init() [code](https://github.com/flashphoner/flashphoner_client/blob/a50755e29880257c90aef69bcaac7843236e3ad0/examples/demo/streaming/several_streams_recording/several_streams_recording.js#L12)

Flashphoner.init();

#### 2. Подключение к серверу.

Flashphoner.createSession() [code](https://github.com/flashphoner/flashphoner_client/blob/a50755e29880257c90aef69bcaac7843236e3ad0/examples/demo/streaming/several_streams_recording/several_streams_recording.js#L59)

```
 testSession = Flashphoner.createSession({urlServer: url}).on(SESSION_STATUS.ESTABLISHED, function (session) 
{
         ...
     }).on(SESSION_STATUS.DISCONNECTED, function (session) {
         ...
     }).on(SESSION_STATUS.FAILED, function (session) {
         ...
     });
```
3. Получение от сервера события, подтверждающего успешное соединение.

#### ConnectionStatusEvent ESTABLISHE[Dcode](https://github.com/flashphoner/flashphoner_client/blob/a50755e29880257c90aef69bcaac7843236e3ad0/examples/demo/streaming/several_streams_recording/several_streams_recording.js#L59)

```
 testSession = Flashphoner.createSession({urlServer: url}).on(SESSION_STATUS.ESTABLISHED, function (session) 
{
         addSessionStatusLog(session);
         //session connected, start playback
         publishStreams(session);
     }).on(SESSION_STATUS.DISCONNECTED, function (session) {
         ...
     });
```
#### 4. Публикация видеопотока.

#### session.createStream(), publish() [code](https://github.com/flashphoner/flashphoner_client/blob/a50755e29880257c90aef69bcaac7843236e3ad0/examples/demo/streaming/several_streams_recording/several_streams_recording.js#L92)

При создании передаются параметры

- streamName имя видеопотока
- localVideo div-элемент, в котором будет отображаться видео с камеры
- record: true для того, чтобы была сделана запись потока

Все потоки добавляются в массив streams

```
 var stream = session.createStream({
        name: streamName,
        display: localVideo,
        record: true,
        receiveVideo: false,
        receiveAudio: false
 ...
    });
    addStatusLog(stream);
    stream.publish();
    streams.push(stream);
```
5. Получение от сервера события, подтверждающего успешную публикацию.

StreamStatusEvent PUBLISHING [code](https://github.com/flashphoner/flashphoner_client/blob/a50755e29880257c90aef69bcaac7843236e3ad0/examples/demo/streaming/several_streams_recording/several_streams_recording.js#L98)

```
 var stream = session.createStream({
    ...
 }).on(STREAM_STATUS.PUBLISHING, function (stream) {
    checkCountStreams();
    addStatusLog(stream);
     ...
 });
```
6. Проверка количества потоков и публикация новых до достижения заданной величины

#### [code](https://github.com/flashphoner/flashphoner_client/blob/a50755e29880257c90aef69bcaac7843236e3ad0/examples/demo/streaming/several_streams_recording/several_streams_recording.js#L75)

```
 function checkCountStreams() {
        var $publishBtn = $("#publishBtn");
        if ($publishBtn.text() === "Start" && $publishBtn.prop('disabled') ) {
            if (streams.length < $("#countStreams").val()) {
                publishStreams(session);
            } else {
                toRecordedState();
 }
        }
    }
```
7. Остановка публикации потоков.

stream.stop() [code](https://github.com/flashphoner/flashphoner_client/blob/a50755e29880257c90aef69bcaac7843236e3ad0/examples/demo/streaming/several_streams_recording/several_streams_recording.js#L27)

```
function toRecordedState() {
    $("#publishBtn").text("Stop").off('click').click(function () {
         for (var i in streams) {
             streams[i].stop();
         }
         streams = [];
         toInitialState();
     }).prop('disabled', false);
}
```
8. Получение от сервера события, подтверждающего успешную остановку публикации.

#### StreamStatusEvent UNPUBLISHED [code](https://github.com/flashphoner/flashphoner_client/blob/a50755e29880257c90aef69bcaac7843236e3ad0/examples/demo/streaming/several_streams_recording/several_streams_recording.js#L101)

```
 var stream = session.createStream({
     ...
 }).on(STREAM_STATUS.UNPUBLISHED, function (stream) {
    checkCountStreams();
    addStatusLog(stream);
 }).on(STREAM_STATUS.FAILED, function (stream) {
     ...
 });
```